# **Libero SoC v11.8**

# **Release Notes**

**09/2017**

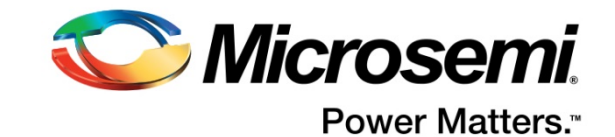

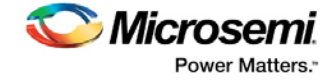

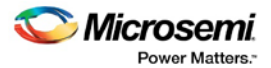

**Microsemi Corporate Headquarters** One Enterprise, Aliso Viejo, CA 92656 USA Within the USA: +1 (800) 713-4113 Outside the USA: +1 (949) 380-6100 Fax: +1 (949) 215-4996 Email: **[sales.support@microsemi.com](mailto:sales.support@microsemi.com) [www.microsemi.com](http://www.microsemi.com/)**

©2017 Microsemi Corporation. All rights reserved. Microsemi and the Microsemi logo are registered trademarks of Microsemi Corporation. All other trademarks and service marks are the property of their respective owners.

Microsemi makes no warranty, representation, or guarantee regarding the information contained herein or the suitability of its products and services for any particular purpose, nor does Microsemi assume any liability whatsoever arising out of the application or use of any product or circuit. The products sold hereunder and any other products sold by Microsemi have been subject to limited testing and should not be used in conjunction with mission-critical equipment or applications. Any performance specifications are believed to be reliable but are not verified, and Buyer must conduct and complete all performance and other testing of the products, alone and together with, or installed in, any end-products. Buyer shall not rely on any data and performance specifications or parameters provided by Microsemi. It is the Buyer's responsibility to independently determine suitability of any products and to test and verify the same. The information provided by Microsemi hereunder is provided "as is, where is" and with all faults, and the entire risk associated with such information is entirely with the Buyer. Microsemi does not grant, explicitly or implicitly, to any party any patent rights, licenses, or any other IP rights, whether with regard to such information itself or anything described by such information. Information provided in this document is proprietary to Microsemi, and Microsemi reserves the right to make any changes to the information in this document or to any products and services at any time without notice.

#### **About Microsemi**

Microsemi Corporation (Nasdaq: MSCC) offers a comprehensive portfolio of semiconductor and system solutions for aerospace & defense, communications, data center and industrial markets. Products include high-performance and radiation-hardened analog mixed-signal integrated circuits, FPGAs, SoCs and ASICs; power management products; timing and synchronization devices and precise time solutions, setting the world's standard for time; voice processing devices; RF solutions; discrete components; enterprise storage and communication solutions; security technologies and scalable anti-tamper products; Ethernet solutions; Power-over-Ethernet ICs and midspans; as well as custom design capabilities and services. Microsemi is headquartered in Aliso Viejo, California, and has approximately 4,800 employees globally. Learn more at **[www.microsemi.com.](http://www.microsemi.com/)**

51300167-2/09.17

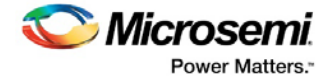

## <span id="page-2-0"></span>**Revision History**

The revision history describes the changes that were implemented in the document. The changes are listed by revision, starting with the most current publication.

## **Revision 2.7**

Added Known Issues 3.1.35, 3.1.36.

## **Revision 2.6**

Added Known Issues 3.1.33, 3.1.34. Added Resolved Issue – Export Flashpro Express Job tool crashes for particular use cases.

## **Revision 2.5**

Added Resolved Issue – Programming SmartFusion2/IGLOO2: Incorrect SPI file generation and Programming Recovery settings erased.

## **Revision 2.4**

Added Known Issue 3.1.32.

## **Revision 2.3**

Added Resolved Issue for Customer Case 493642-2306065378, SAR 90123.

## **Revision 2.2**

Added Known Issue 3.1.31.

## **Revision 2.1**

Revision 2.1 includes fix for a critical Synplify bug and a description of its scope.

## **Revision 2.0**

Revision 2.0 includes a critical Synplify bug fix and steps to follow to use the new Synplify Pro version.

## **Revision 1.0**

Revision 1.0 is the first publication of this document.

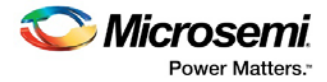

## **Alert**

#### **This Alert is only for Windows users of Libero SoC. Linux users may disregard this alert.**

A critical bug has been found in the Windows version of Synplify Pro included in the original Libero SoC release (uploaded 3/10/2017). Users who have downloaded Libero SoC v11.8 before 4:00am Pacific Daylight time (PDT), April 6, 2017, will be affected by this issue. You can tell if you are affected by this issue if:

- You try to invoke Synplify, or run Synthesis, and the tool does not launch or execute
- Your Libero installer's md5sum was:
	- o *Web Install* setup.exe: 3ad69bb89938101753645b3a82bec78e
	- o *Full Install* LiberoSoC\_v11.8\_Win.zip: 2e62a387a29c1a77fe4486e2cddbac31

You are **not** affected by this issue if you downloaded Libero SoC v11.8 after 4:00am PDT, April 6, 2017.

If you downloaded the beta version of Synplify (made available 3/29/2017), you do not need to take any action. This version has passed all tests and is now considered a production version of Synplify. You may continue using it as normal.

If you are still affected by this issue, follow these steps to use the updated version of Synplify Pro with your existing Libero SoC v11.8 install.

- 1. Download the Synplify Pro release from [here.](https://www.microsemi.com/products/fpga-soc/design-resources/design-software/libero-soc#downloads)
- 2. Install Synplify Pro L2016.09M2\_Beta to a new folder (different than the Synplify folder which is part of the Libero SoC v11.8 install).
- 3. Change the Libero SoC Tool Profile for Synthesis (**Libero SoC > Project > Tool Profiles > Synthesis**) to point to the location of the newly-installed Synplify Pro executable (in the Synplify install folder, "bin/synplify\_pro.exe").
- 4. Ensure that the updated tool profile for Synthesis is set to be the Active profile (The Active radio button is checked).

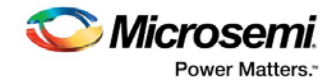

## **Contents**

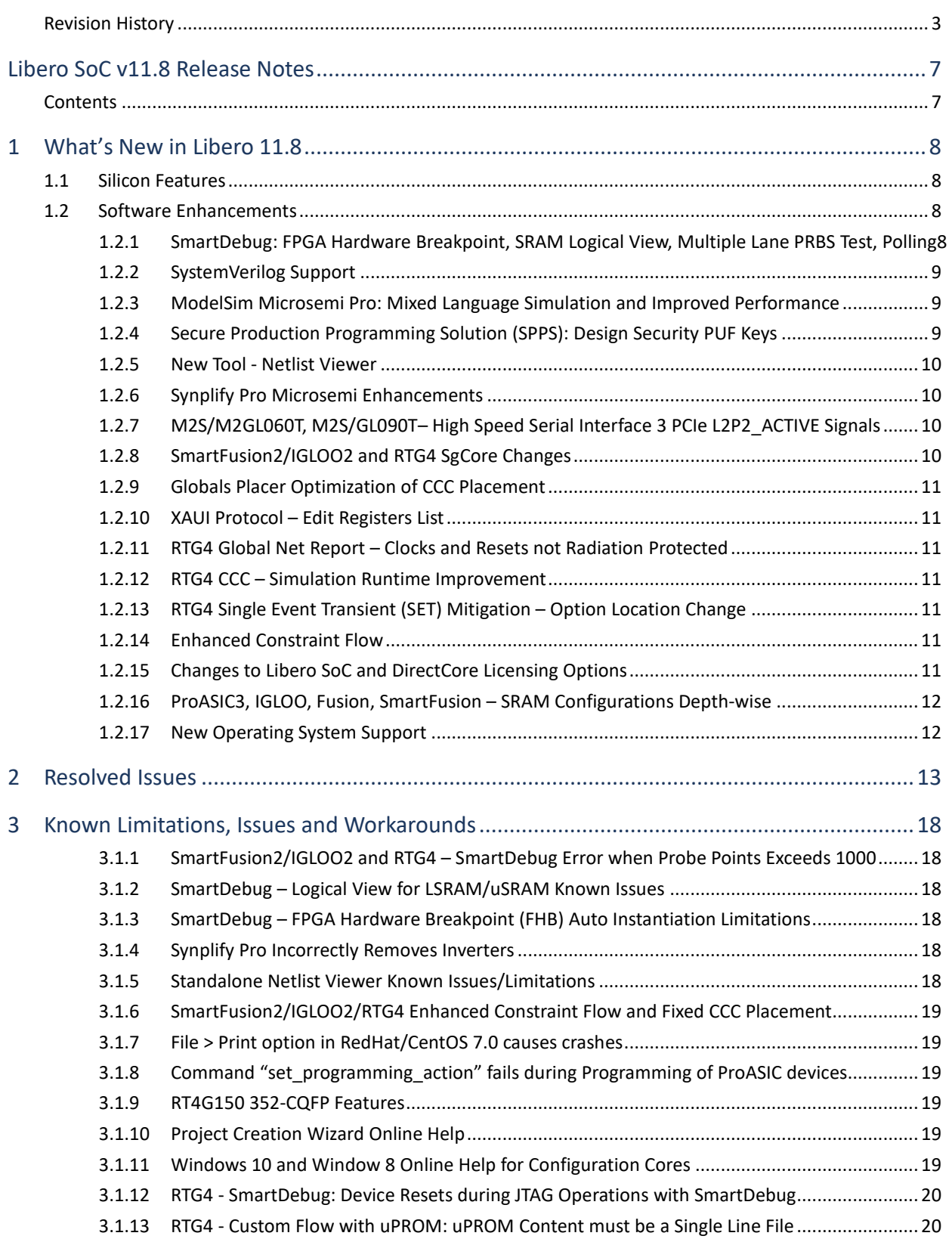

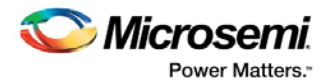

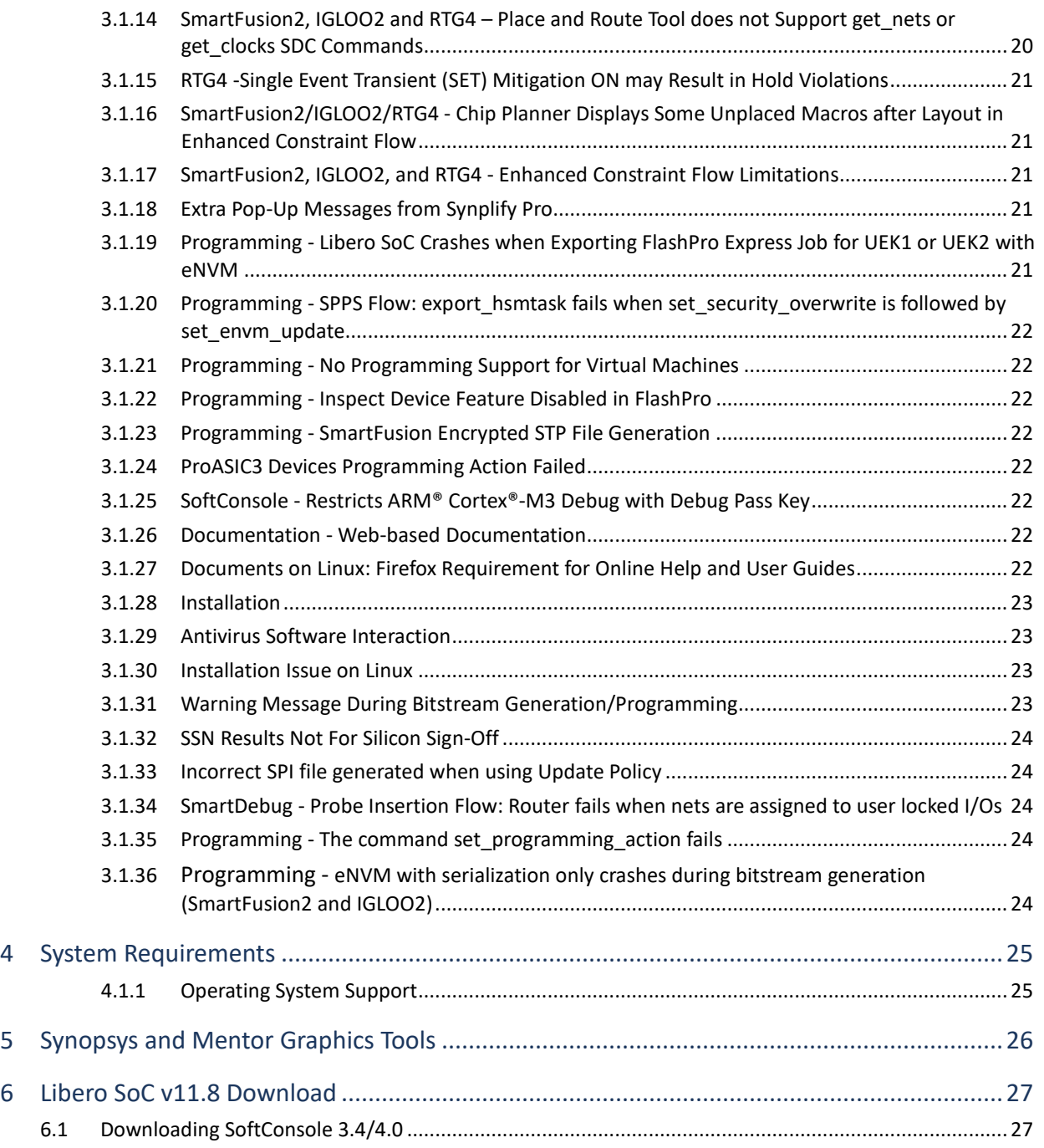

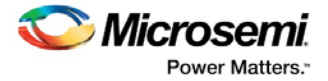

## <span id="page-6-0"></span>**Libero SoC v11.8 Release Notes**

Microsemi Libero® System-on-Chip (SoC) design suite offers high productivity with its comprehensive, easy-to-learn, easy-to-adopt development tools for designing with Microsemi's power-efficient flash [FPGAs,](http://www.microsemi.com/products/fpga-soc/fpgas) [SoC FPGAs,](http://www.microsemi.com/products/fpga-soc/soc-fpgas) and [rad-tolerant FPGAs.](http://www.microsemi.com/products/fpga-soc/rad-tolerant-fpgas) The suite integrates industrystandard synthesis and simulation tools—Synopsys Synplify Pro® and Mentor Graphics ModelSim, respectively—with best-in-class constraints management, debug capabilities, and secure production programming solution.

Libero SoC v11.8 can be used for designing with Microsem[i RTG4](http://www.microsemi.com/products/fpga-soc/radtolerant-fpgas/rtg4) Rad-Tolerant FPGAs, [SmartFusion2](http://www.microsemi.com/products/fpga-soc/soc-fpga/smartfusion2) and <u>SmartFusion®</u> SoC FPGAs, <u>[IGLOO®](http://www.microsemi.com/products/fpga-soc/fpga/igloo2-fpga)2</u>, <u>IGLOO</u>, [ProASIC3®](http://www.microsemi.com/products/fpga-soc/fpga/proasic3-overview), and <u>Fusion®</u> FPGA families.

To access datasheets, silicon user guides, tutorials, and application notes, visit [www.microsemi.com,](http://www.microsemi.com/products/fpga-soc/fpga-and-soc) navigate to the relevant product family page, and click the **Documentation** tab[. Development Kits &](http://www.microsemi.com/products/fpga-soc/design-resources/dev-kits-boards)  [Boards](http://www.microsemi.com/products/fpga-soc/design-resources/dev-kits-boards) are listed in the **Design Resources** tab.

## <span id="page-6-1"></span>**Contents**

What's New in Libero SoC v11.8

- [Silicon Features](#page-7-1)
- [Software Enhancements](#page-7-2)

[Resolved Issues](#page-12-0)

[Known Limitations, Issues and Workarounds](#page-17-0)

[System Requirements](#page-24-0)

[Synopsys and Mentor Graphics Tools](#page-25-0)

[Download Libero SoC 11.8](#page-26-0)

- [Windows Download](http://soc.microsemi.com/download/reg/default.aspx?f=LiberoSoCv11_8_WIN)
- [Linux Download](http://soc.microsemi.com/download/reg/default.aspx?f=LiberoSoCv11_8_LIN)

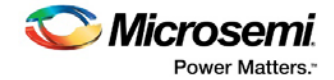

## <span id="page-7-0"></span>**1 What's New in Libero 11.8**

## <span id="page-7-1"></span>**1.1 Silicon Features**

.

No new silicon part is introduced with this release.

## <span id="page-7-2"></span>**1.2 Software Enhancements**

Unless otherwise noted, Software Enhancements apply to all SmartFusion2, IGLOO2, and RTG4 devices.

## <span id="page-7-3"></span>**1.2.1 SmartDebug: FPGA Hardware Breakpoint, SRAM Logical View, Multiple Lane PRBS Test, Polling**

The SmartDebug tool in Libero SoC v11.8 has been enhanced with significant new features.

**FPGA Hardware Breakpoint (SmartFusion2 and IGLOO2)** - You can automatically instantiate the FPGA Hardware Breakpoint (FHB) module into the user design. This feature is available in the Enhanced Constraint Flow only.

- FHB allows you to select any probe point (via Live-probe feedback) as a trigger to halt the design, and then single-step your design using SmartDebug.
- You can configure FHB to wait for up to 255 user clock cycles after the trigger event is detected before the user clock is halted. The trigger event occurs on the rising edge of the trigger signal selected by the user.
- SmartDebug allows you to:
	- o Capture and collect multiple snapshots using the **read\_active\_probe** Tcl command.
	- o Export a VCD waveform file of the selected signals. You can then review the waveform using any waveform viewer that supports VCD file format.
	- o Initialize the selected probe points by using the **write\_active\_probe** Tcl command or the Active Probe GUI before advancing the user clock.
- The FHB module instantiated by the tool includes the Event Counter and the Frequency Meter. The Event Counter is a 32-bit counter that keeps track of the number of times the rising edges have been detected on the selected probe point. The Frequency Meter estimates the frequency of the user clocks, as well as any selected probe points.

See the [SmartDebug for Libero SoC v11.8 User Guide](http://coredocs.s3.amazonaws.com/Libero/11_8_0/Tool/smartdebug_ug.pdf) for details.

**Fabric SRAM Memory Logical View –** In addition to the physical view, SmartDebug now supports the logical view of LSRAM and uSRAM as defined by the user through inference from the flattened netlist.

**Multiple Lane PRBS Test** - You can run the same PRBS test on multiple lanes in a SERDES block.

**Active Probe polling** - This feature allows the tool to read iteratively a selected signal or bus until a specified value is read via Active Probe or a maximum count of iteration has been reached.

**Runtime Improvements** - Faster response time for Add/Delete Probes operations for very large designs.

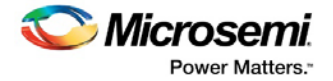

## <span id="page-8-0"></span>**1.2.2 SystemVerilog Support**

Libero SoC v11.8 expands SystemVerilog support including:

- Importing SystemVerilog source (\*.sv) files
- Importing files containing packages
- SmartDesign Instantiation Flow

### <span id="page-8-1"></span>**1.2.3 ModelSim Microsemi Pro: Mixed Language Simulation and Improved Performance**

Libero SoC v11.8 introduces a new simulator: ModelSim ME Pro that provides mixed language simulation for Verilog, SystemVerilog, and VHDL. This new edition of the simulator also provides enhanced runtime performance.

Libero SoC v11.8 offers both ModelSim ME 10.5c and ModelSim ME Pro 10.5c and both simulators are installed by default during installation. No manual set up is necessary to use ModelSim ME 10.5c, which is the default simulator.

To switch to ModelSim ME Pro 10.5c and use it as the default simulator:

- Change the tool profile (**Project > Tool Profiles > Simulation**) to point to the location of ModelSim ME Pro 10.5c
	- o Windows
		- <Libero SoC Install folder>\ModelsimPro\win32acoem\modelsim.exe

o Linux

- < Libero\_SoC\_Install\_folder>/ModelsimPro/modeltech/linuxacoem/vsim
- Change the Simulation library location (**Project > Project Settings > Simulation Libraries)** to point to the precompiled simulation library location for ModelSim ME Pro.
- Existing Libero Gold or Platinum licenses can check out a ModelSim ME Pro license. Contact Corporate Technical Support at [SoC\\_Tech@microsemi.com](mailto:SoC_Tech@microsemi.com) if there is a license checkout problem with a Libero Gold or Platinum license.
- For Platinum USB Dongle License users, a new dongle driver version (SCL\_FLEXID9\_Installer.exe) is required and available for [download](http://www.microsemi.com/products/fpga-soc/design-resources/licensing). See the Licensing [downloads page](https://www.microsemi.com/products/fpga-soc/design-resources/licensing#downloads) for details.
- (For Floating License Only) Make sure that the lmgrd FLEXnet version is equal to or greater than 11.13.0.2. If not, download and install the lmgrd version from [here.](http://www.microsemi.com/products/fpga-soc/design-resources/licensing#downloads)

## <span id="page-8-2"></span>**1.2.4 Secure Production Programming Solution (SPPS): Design Security PUF Keys**

Libero SoC v11.8 SPPS adds support for Design Security PUF Keys in M2S060, M2S090, M2S150, M2GL060, M2GL090 and M2GL150 devices.

- Factory PUF ECC key enables secured production programming at contract manufacturing site without DFK database.
- User PUF AES key User Encryption Key 3 (UEK3). This support is added to both SPPS and non-SPPS flow. The supported use cases are the same as the use cases in UEK1 and UEK2 in both flows. Similar to UEK1 and UEK2, UEK3 can be:
	- o Provided by the user in the Security Policy Manager in Libero SoC
	- o Used to encrypt the update bitstream when generating STAPL, SPI and DAT bitstream files.
	- o Injected into the device at the same time UEK1 and UEK2 is programmed via SPPS or non-SPPS flow.

UEK3 is supported in Libero SoC, FlashPro Express and JobManager.

**Note**: DirectC support for UEK3 is not available and is planned for a future release.

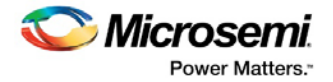

## <span id="page-9-0"></span>**1.2.5 New Tool - Netlist Viewer**

Libero SoC v11.8 includes a new tool, the Netlist Viewer. This new tool provides Libero SoC users a graphical representation of the netlist for probing into the design at different stages of the design cycle. Se[e Standalone Netlist Viewer User Guide](http://coredocs.s3.amazonaws.com/Libero/11_8_0/Tool/stdalone_nlv_ug.pdf) for details.

The Netlist Viewer can be invoked in standalone mode from the Design Flow window. The standalone Netlist Viewer provides the pre-synthesis RTL view, the post-synthesis hierarchical view and the post-compile flattened view.

The Netlist Viewer is integrated in [Chip Planner.](http://coredocs.s3.amazonaws.com/Libero/11_8_0/Tool/chipplanner_ug.pdf) The Netlist Viewer invoked from Chip Planner does not provide the RTL view and it can only be invoked after the synthesis step is completed.

## <span id="page-9-1"></span>**1.2.6 Synplify Pro Microsemi Enhancements**

Libero SoC v11.8 includes a new version of Synplify Pro ME (L2016.09M-2) with enhancements for SmartFusion2, IGLOO2 and RTG4:

- Infer Wide-mux hard macros
- Bus-aware replication of registers on select lines of Mux
- Pack enable signal with higher priority than sync-reset into SLE
- Logic reduction with tied inputs
- Infer Enable on address register of uSRAM
- RTG4 LSRAM: do not infer Feed-Through Write mode
- RTG4 Math: infer only one asynchronous reset

## <span id="page-9-2"></span>**1.2.7 M2S/M2GL060T, M2S/GL090T– High Speed Serial Interface 3 PCIe L2P2\_ACTIVE Signals**

The PCIe L2P2\_ACTIVE signals generated from High Speed Serial Interface 3 configurator for SmartFusion2 devices M2S060T and M2S090T, and IGLOO2 devices M2GL060T and M2GL090T are now triggered from the proper source. Update the version of SERDES\_IF\_3 core to 1.2.212 and regenerate the component before continuing with the design flow in Libero SoC v11.8.

## <span id="page-9-3"></span>**1.2.8 SmartFusion2/IGLOO2 and RTG4 SgCore Changes**

The following SgCores have been updated to be compatible with Libero v11.8. If an existing project contains any of the following cores, update the core to the latest version and regenerate the component before continuing with the design flow in Libero SoC v11.8.

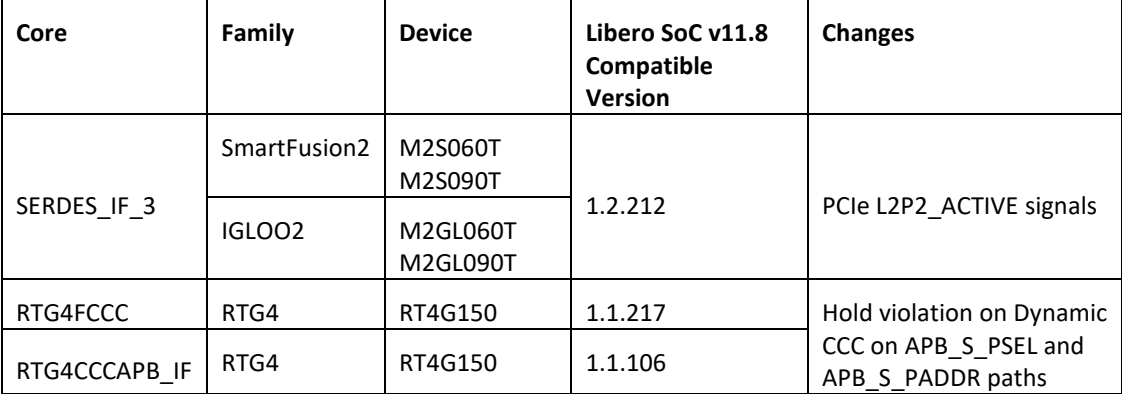

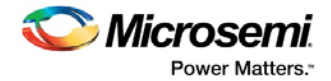

### <span id="page-10-0"></span>**1.2.9 Globals Placer Optimization of CCC Placement**

The Globals placer for SmartFusion2, IGLOO2 and RTG4 in Libero SoC v11.8 optimizes the placement of CCC instances to reduce the distance from their fixed drivers (oscillator, I/O or logic).

#### <span id="page-10-1"></span>**1.2.10 XAUI Protocol – Edit Registers List**

The High-speed Serial configurators for SmartFusion2, IGLOO2 and RTG4 in Libero SoC v11.8 show all the advanced registers relevant for the XAUI protocol in the Edit Registers list.

#### <span id="page-10-2"></span>**1.2.11 RTG4 Global Net Report – Clocks and Resets not Radiation Protected**

The Global Net Report for RTG4 designs in Libero SoC v11.8 appends a new Warning section that lists all clock nets and asynchronous reset/preset nets, the implementation of which may not be protected from radiation upsets.

#### <span id="page-10-3"></span>**1.2.12 RTG4 CCC – Simulation Runtime Improvement**

The CCC simulation model for RTG4 designs in Libero SoC v11.8 has been optimized to run up to three times faster.

#### <span id="page-10-4"></span>**1.2.13 RTG4 Single Event Transient (SET) Mitigation – Option Location Change**

The Single Event Transient (SET) Mitigation option for RTG4 designs has been relocated to the Device Settings window of the New Project Wizard (**Project > New Projects**) and the Project Settings dialog box (**Project > Project Settings**).

#### <span id="page-10-5"></span>**1.2.14 Enhanced Constraint Flow**

The Libero SoC Enhanced Constraint Flow, first introduced in Libero SoC v11.7, has been improved with the following:

- Design Block Flow is added. With this addition, both the Libero SoC Enhanced Constraint Flow and the Libero SoC Classic Constraint Flow support the creation and import of design blocks for use in a bottom-up design methodology. Se[e SmartFusion2, IGLOO2, and RTG4](http://coredocs.s3.amazonaws.com/Libero/11_8_0/Tool/sf2_block_flow_ecf_ug.pdf)  [Designing with Blocks for Libero SoC 11.8 in Enhanced Constraint Flow](http://coredocs.s3.amazonaws.com/Libero/11_8_0/Tool/sf2_block_flow_ecf_ug.pdf) for details.
- The I/O Advisor tool has been integrated into the Constraint Manager. To invoke the I/O Advisor for the Libero SoC Enhanced Constraint Flow, double-click Manage Constraints in the Design Flow window, select I/O Attributes, Click Edit and select Edit with I/O Advisor (**Design Flow window > Manage Constraints > I/O Attributes > Edit > Edit with I/O Advisor**).

**Note:** For Classic Constraint Flow users, there is no change. Invoke the I/O Advisor from the Design Flow window.

#### <span id="page-10-6"></span>**1.2.15 Changes to Libero SoC and DirectCore Licensing Options**

Libero SoC v11.8 introduces two new free license options – Evaluation and Silver. The following changes in licensing options are being rolled out.

- The free Evaluation license supports all devices for software evaluation, but does not include programming or debug tools.
- The free Silver license supports smaller density devices and includes ModelSim ME.
- The Gold license is now a paid license and supports the largest FPGA Flash-based devices, all kit devices, and includes ModelSim ME and ModelSim ME Pro simulators.

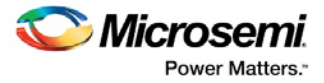

- The Platinum license remains a paid license, supports all devices, and includes ModelSim ME and ModelSim ME Pro simulators.
- A Standalone license supports all devices and is for users who have their own Synthesis and Simulation tools for Microsemi devices.
- A few free RTL source DirectCore IPs are moved to paid Libero licenses.

[Customer Notification CN17012](http://www.microsemi.com/index.php?option=com_docman&task=doc_download&gid=136552) tabulates the features for each license types.

## <span id="page-11-0"></span>**1.2.16 ProASIC3, IGLOO, Fusion, SmartFusion – SRAM Configurations Depth-wise**

Libero SoC v11.8 updates both two-port and Dual-port SRAM configurators for ProASIC3, IGLOO, Fusion and SmartFusion to address the following issues.

- **Two-port SRAM configurations of multiple blocks depth-wise and dynamic REN signal**. When the REN is de-asserted and the read address jumps from one block to another block, the read-data is not held.
- **Dual-port RAM configurations of multiple blocks depth-wise and dynamic BLKA or BLKB signal**. When the BLKA or BLKB is de-asserted and the corresponding port address jumps from one block to another block, the port's read-data is not held.

## <span id="page-11-1"></span>**1.2.17 New Operating System Support**

Libero SoC v11.8 adds support for the following operating systems:

- Windows 10
- RHEL 7
- CentOS<sub>7</sub>

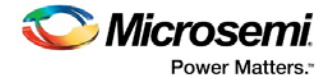

## <span id="page-12-0"></span>**2 Resolved Issues**

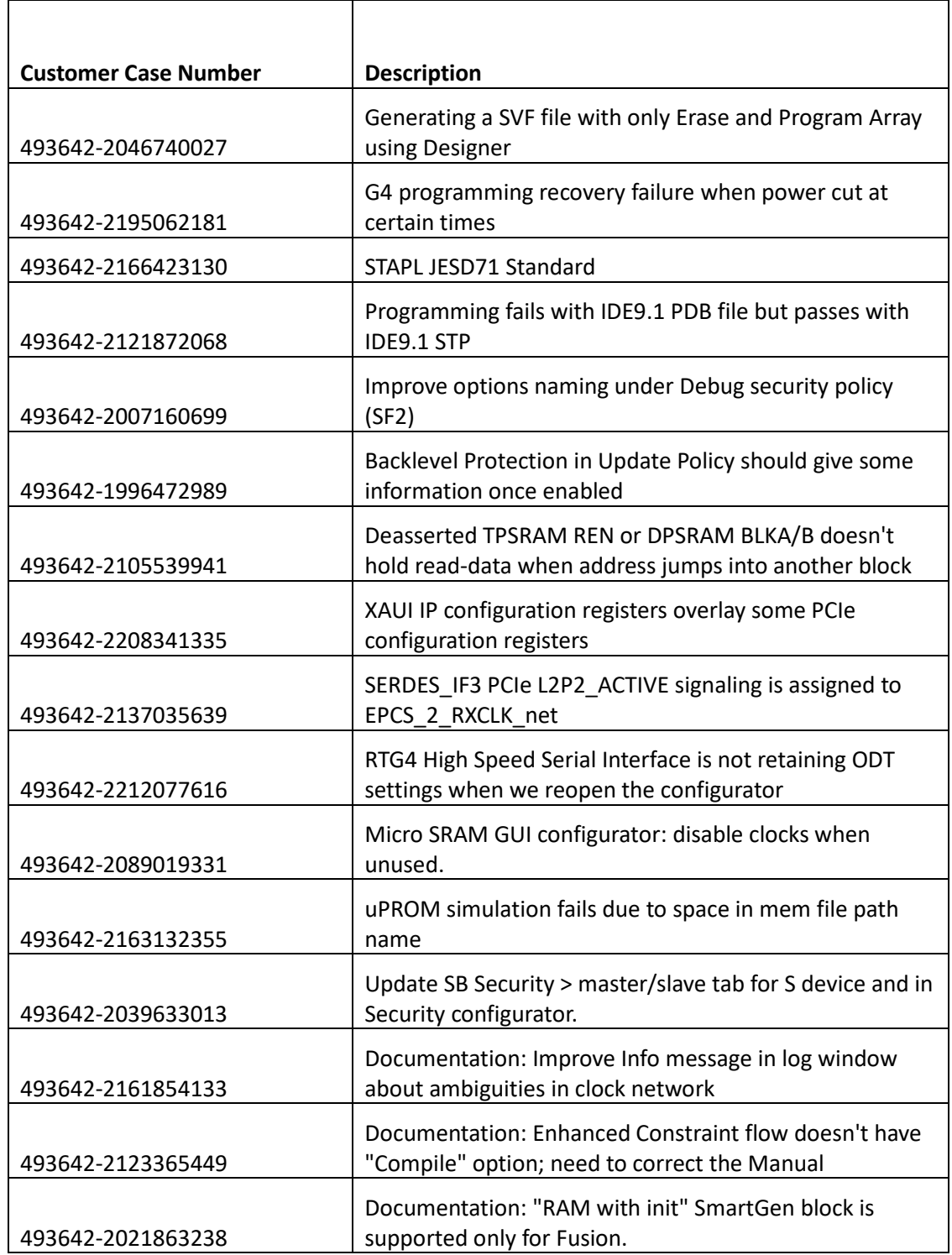

The following table lists the customer-reported SARS resolved in Libero SoC v11.8.

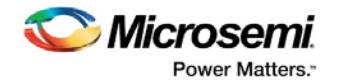

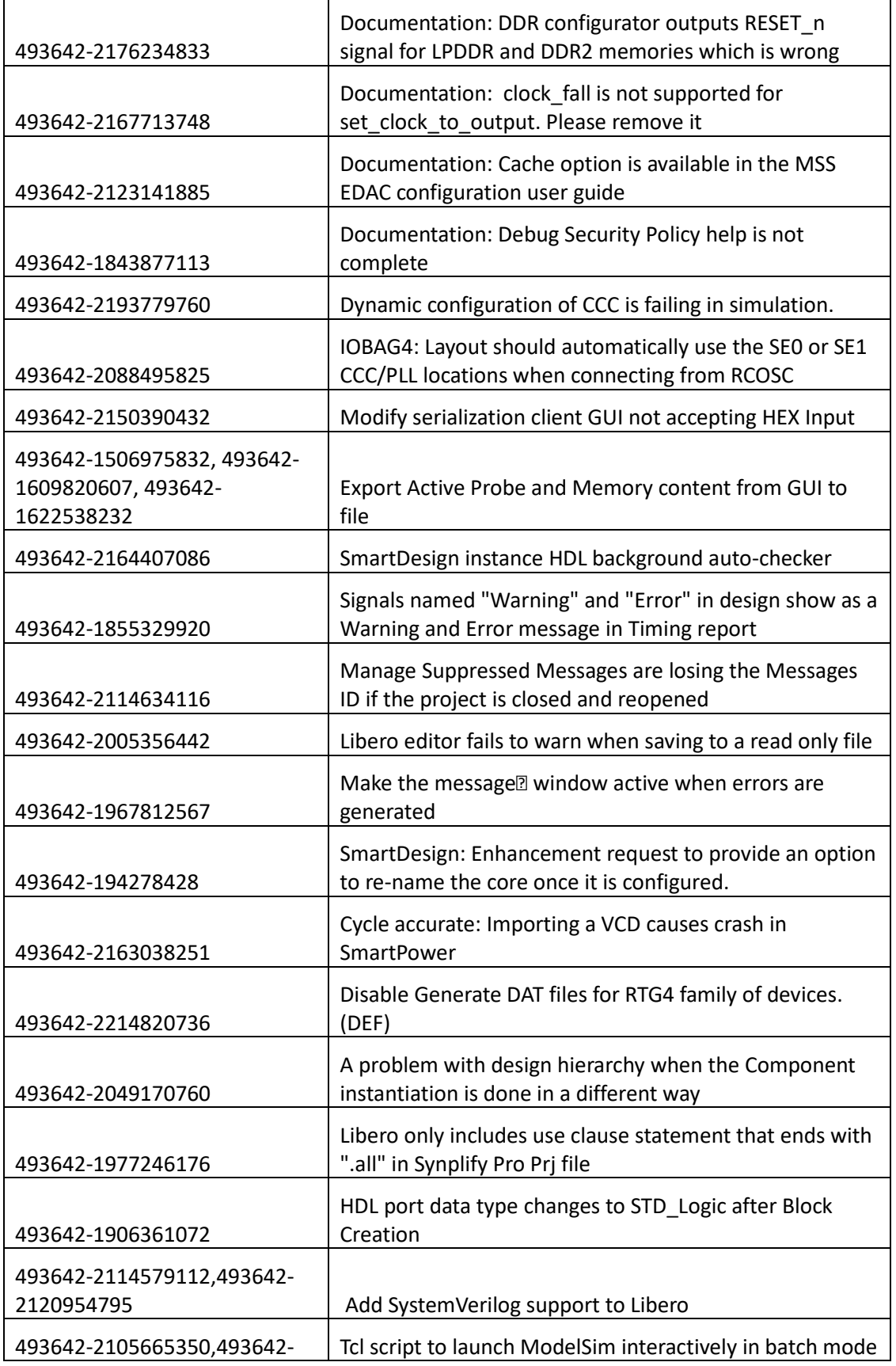

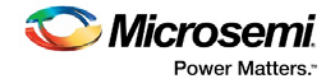

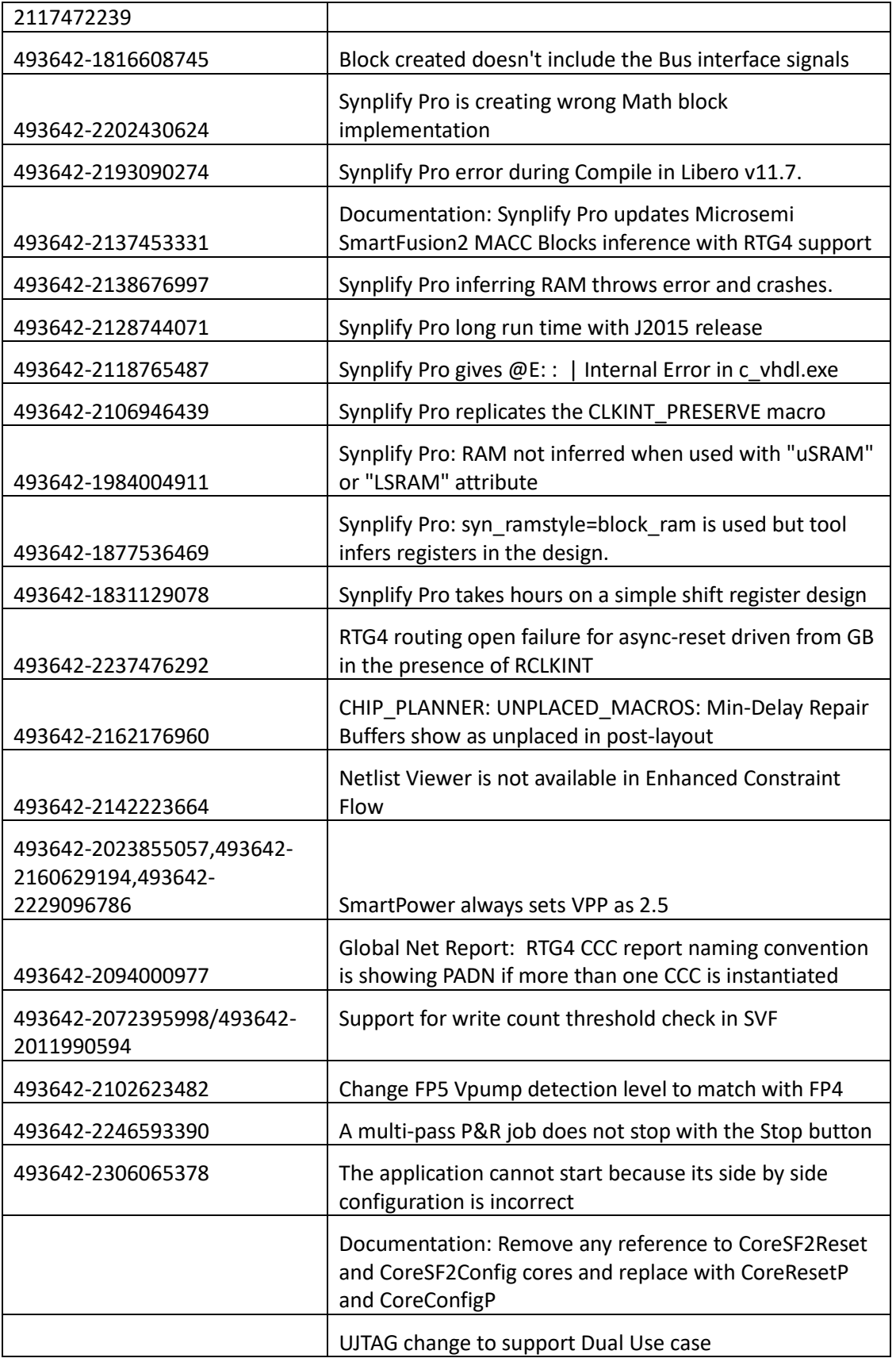

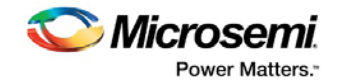

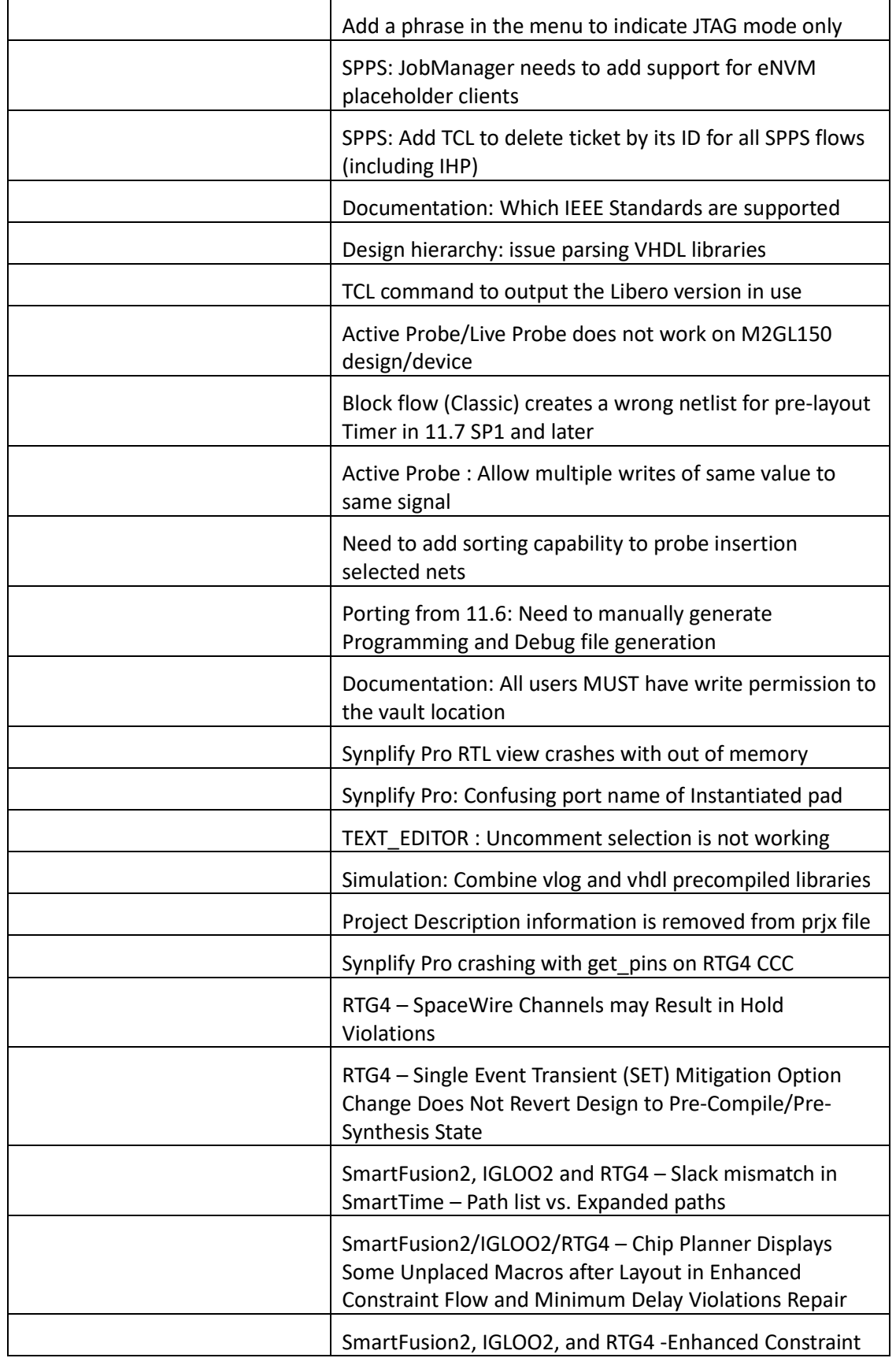

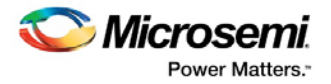

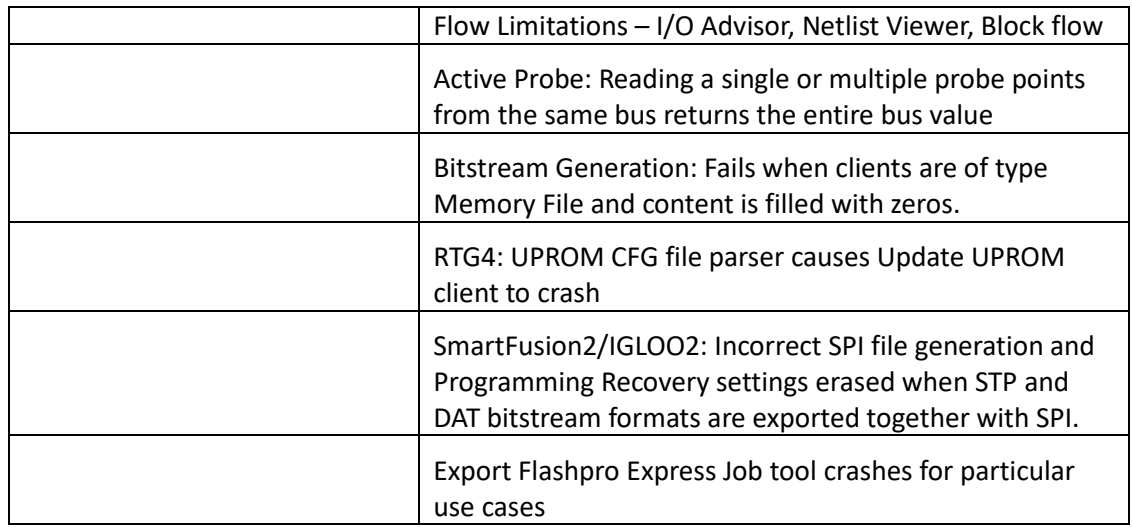

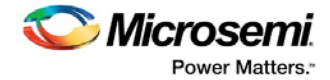

## <span id="page-17-0"></span>**3 Known Limitations, Issues and Workarounds**

### <span id="page-17-1"></span>**3.1.1 SmartFusion2/IGLOO2 and RTG4 – SmartDebug Error when Probe Points Exceeds 1000**

When more than 1000 probe points belonging to a bus are selected from the Hierarchical view and added to the Live/Active Probes tab, SmartDebug issues SQL error: "Expression tree is too large (maximum depth 1000)".

### <span id="page-17-2"></span>**3.1.2 SmartDebug – Logical View for LSRAM/uSRAM Known Issues**

The following SmartDebug known issues will be fixed in the next release.

- Logical view cannot be reconstructed for LSRAM/uSRAM for port widths of x1 inferred through RTL.
- Logical view cannot be reconstructed for LSRAM/uSRAM configurations when a single net of output bus is used i.e. A\_DOUT[0]/B\_DOUT[0] for DPSRAM/uSRAM and RD[0] for TPSRAM and others are unused. The memories can be read/write using physical view.
- Logical view cannot be reconstructed for LSRAM/uSRAM configurations inferred using IP Cores CoreAHBLtoAXI (Verilog flow), CoreFIFO (Verilog and VHDL flow).
- When the number of LSRAM/uSRAM blocks used for one logical ram block exceeds 10, the logical view constructed for the corresponding block is incorrect.

## <span id="page-17-3"></span>**3.1.3 SmartDebug – FPGA Hardware Breakpoint (FHB) Auto Instantiation Limitations**

- Support is limited to SmartFusion2 and IGLOO2 devices in Enhanced Constraint Flow only.
- Support is limited to FABCCC driven gated clocks.
- There is no support for EDIF flow and designs having Encrypted IPs.
- Live Probe triggering occurs on the Positive Edge only.
- When a signal connected to logic zero/ground (1'b0) is used as the live probe trigger, disarming the trigger leads to forced halt of DUT.
- FHB auto instantiation feature is not supported for block flow.

## <span id="page-17-4"></span>**3.1.4 Synplify Pro Incorrectly Removes Inverters**

Synplify Pro incorrectly removes inverters and generates incorrect output when all of the following are true:

1. A find command is used in the FDC file to get the collection of nets based on fanout values, e.g.

```
define_scope_collection {fanout24} {find -hier -net {*} -filter \
\{\text{efanout} > 24\}\}define attribute {$fanout24} {syn_maxfan} {24}
```
2. The RTL has some constants which should be propagated across inverters in the netlist

#### <span id="page-17-5"></span>**3.1.5 Standalone Netlist Viewer Known Issues/Limitations**

The following are known issues/limitations for the standalone Netlist Viewer (**Design Flow > Implement Design > Netlist Viewer**):

• Runtime Penalty – Opening the flattened view of a large design on certain devices/packages may incur some runtime penalty. It may take a few minutes for the Netlist Viewer to display the flattened view.

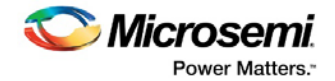

- Memory issues –The tool may fail to open the flattened view of a large design on SmartFusion2/IGLOO2 150 devices (M2S/GL150) due to insufficient memory. For SmartFusion2/IGLOO2 090 devices (M2S/GL090), insufficient memory may prevent the Netlist Viewer from opening multiple netlist views if the page-splitting feature is disabled.
- All view buttons (RTL, Hierarchical Post-Synthesis, Flat Post-Compile) in Netlist Viewer may be de-activated (grayed-out) when the project path contains empty spaces.
- The Netlist Viewer cannot open the RTL view when there is a mix of VHDL and Verilog in the RTL codes.

### <span id="page-18-0"></span>**3.1.6 SmartFusion2/IGLOO2/RTG4 Enhanced Constraint Flow and Fixed CCC Placement**

When an instance of a Clock Conditioning Circuitry (CCC) is fixed in the Enhanced Constraint Flow, the Place and Route tool may error out if any of its hardwired inputs or outputs is also fixed into an incompatible location.

#### **Workaround:**

- 1. Unplace the CCC instance in Chip Planner or a pdc constraint file.
- 2. Rerun the Place and Route tool.

### <span id="page-18-1"></span>**3.1.7 File > Print option in RedHat/CentOS 7.0 causes crashes**

The File > Print option to print a report or a design file may cause Libero to crash on RedHat/CentOS 7.0.

### <span id="page-18-2"></span>**3.1.8 Command "set\_programming\_action" fails during Programming of ProASIC devices**

When a ProASIC3 device is programmed in Designer, the error "A programming file must be loaded before running the command **set\_programming\_action"** appears.

#### **Workaround:**

- 1. Export the PDB/STAPL file.
- 2. Open FlashPro and load the programming file to run programming.

#### <span id="page-18-3"></span>**3.1.9 RT4G150 352-CQFP Features**

For the 352-CQFP package for RT4G150, programming is not enabled, timing numbers are in advance, and package power and design-specific IBIS and BSDL model details are not yet available.

#### <span id="page-18-4"></span>**3.1.10 Project Creation Wizard Online Help**

When there is no project opened in Libero, the Project Creation Wizard Online Help cannot open the following online help topics:

- New Project > Device Selection > Help
- New Project > Device Settings > Help
- New Project > Design Template > Help
- New Project > Add Constraints > Help

### <span id="page-18-5"></span>**3.1.11 Windows 10 and Window 8 Online Help for Configuration Cores**

On windows 8/10 machines, the help link to User Guides for the following cores cannot be opened:

- Tamper2/3 cores
- High Speed Serial Interface 2/3 cores

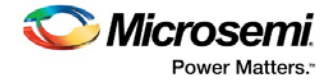

• Clock Conditioning Circuitry (CCC) core

### <span id="page-19-0"></span>**3.1.12 RTG4 - SmartDebug: Device Resets during JTAG Operations with SmartDebug**

After performing one or more JTAG operations, if a user closes and reopens the SmartDebug tool (either standalone or within the Libero SoC software), the device resets itself.

#### **Workaround:**

The device reset problem can be avoided by using the FlashPro5 programmer and setting a value of **1** on the def variable **SMARTDEBUG\_RTG4\_FLASHPRO5\_DISABLE\_RESET.**

- For standalone SmartDebug:
	- o When invoking the tool from the command line, add the following argument:

Console >

#### ./sdebug.exe **SMARTDEBUG\_RTG4\_FLASHPRO5\_DISABLE\_RESET**:1

o When invoking the tool from the GUI, edit the sdebug.def file and change the value of def variable to '1' in the line below:

#### **data SMARTDEBUG\_RTG4\_FLASHPRO5\_DISABLE\_RESET 0 OVERRIDE**

- For SmartDebug invoked from Libero SoC:
	- $\circ$  Edit the sdbg.def file and change the value of def variable to "1" in the line below:

#### **data SMARTDEBUG\_RTG4\_FLASHPRO5\_DISABLE\_RESET 0 OVERRIDE**

o Add the following line in the libero.def file:

#### **data SMARTDEBUG\_RTG4\_FLASHPRO5\_DISABLE\_RESET 1 OVERRIDE**

• For Tcl script-driven batch mode operation, add the following def variable and the value in a Tcl script:

defvar\_set -name **SMARTDEBUG\_RTG4\_FLASHPRO5\_DISABLE\_RESET** -value 1

**Note:** When the def variable is set to 1, the LiveProbe set in the previous SmartDebug session is not retained when a subsequent SmartDebug session is invoked.

#### <span id="page-19-1"></span>**3.1.13 RTG4 - Custom Flow with uPROM: uPROM Content must be a Single Line File**

If you use the custom flow and import the uPROM content using the import\_component\_data command, the uPROM memory file must not have any newlines.

## <span id="page-19-2"></span>**3.1.14 SmartFusion2, IGLOO2 and RTG4 – Place and Route Tool does not Support get\_nets or get\_clocks SDC Commands**

The placer does not support the get nets and get clocks object access commands when used with SDC timing constraints. To ensure that the SDC timing constraints are honored by the placer tool, do not use get\_nets or get\_clocks commands in the SDC timing constraints.

#### **Workaround**:

Use the get pins command instead.

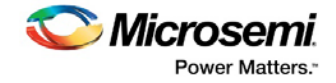

#### **Example:**

The following constraint uses the get\_nets command:

```
create_generated_clock -name {sys_clk} -divide_by 1 -source [ get_ports { CLK_40M } ] -
phase 0 [ get_nets { u_PLL/my_pll_0/GL0_net } ]
```
Rewrite the constraint to use the get\_pins command instead:

```
create_generated_clock -name {sys_clk} -divide_by 1 -source [ get_ports { CLK_40M } ] -
phase 0 [ get_pins { u_PLL/my_pll_0/CCC_INST/GL0 } ]
```
### <span id="page-20-0"></span>**3.1.15 RTG4 -Single Event Transient (SET) Mitigation ON may Result in Hold Violations**

Turning SET Mitigation ON may result in hold time violations in some register-to-MATH block paths. Enable Repair Minimum Delay Violations in Place and Route options to have the Place and Route tool mitigate hold time violations.

## <span id="page-20-1"></span>**3.1.16 SmartFusion2/IGLOO2/RTG4 - Chip Planner Displays Some Unplaced Macros after Layout in Enhanced Constraint Flow**

This is a Chip Planner display issue. It can be ignored if layout is successful.

• If nets on Row Globals or local asynchronous resets for RTG4 are constrained to a user-created exclusive region in Chip Planner before layout is run, re-opening Chip Planner may display the macros connected to those constrained nets as unplaced macros even though the layout process has successfully completed.

### <span id="page-20-2"></span>**3.1.17 SmartFusion2, IGLOO2, and RTG4 - Enhanced Constraint Flow Limitations**

The following tools and flows are not supported in the Enhanced Constraint Flow in the Libero SoC v11.8 release:

- Precision synthesis
- Design Separation Flow using MSVT

#### <span id="page-20-3"></span>**3.1.18 Extra Pop-Up Messages from Synplify Pro**

When Synplify Pro synthesis is invoked interactively, it displays a pop-up message about the completion of Tcl script file execution, if any one of the following is true prior to the interactive invocation of Synplify Pro. Ignore the messages and click OK to continue with the Synplify Pro synthesis.

- Additional user-specified synthesis options are configured in a Tcl script and passed by Libero SoC to Synplify Pro.
- The Synthesis Option is entered in the Configure Synthesis Option dialog box as a command line entry and passed to Synplify Pro.

## <span id="page-20-4"></span>**3.1.19 Programming - Libero SoC Crashes when Exporting FlashPro Express Job for UEK1 or UEK2 with eNVM**

Libero SoC crashes when the Export FlashPro Express Job tool is invoked to generate a programming job encrypted using UEK1/UEK2 where eNVM is the only selected component.

#### **Workaround:**

Select both fabric and eNVM components for exporting the programming job encrypted using UEK1 or UEK2.

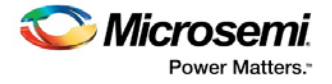

## <span id="page-21-0"></span>**3.1.20 Programming - SPPS Flow: export\_hsmtask fails when set\_security\_overwrite is followed by set\_envm\_update**

If the user Tcl script has the security overwrite command followed by the eNVM update command, the export of the HSM job fails. In other words, if set\_security\_overwrite is followed by set\_envm\_update, the export\_hsmtask fails.

#### **Workaround:**

If both the security overwrite command and the eNVM update command are required, make sure that the eNVM update command is executed prior to the security overwrite command. Put the set envm\_update Tcl command before the set security overwrite Tcl command in the Tcl script.

#### <span id="page-21-1"></span>**3.1.21 Programming - No Programming Support for Virtual Machines**

Programming is supported for physical machines only and not supported on any virtual machine (VM).

#### <span id="page-21-2"></span>**3.1.22 Programming - Inspect Device Feature Disabled in FlashPro**

The Inspect Device feature is disabled in FlashPro for SmartFusion2/IGLOO2 devices beginning with the Libero SoC v11.7 release. Use standalone SmartDebug instead.

#### <span id="page-21-3"></span>**3.1.23 Programming - SmartFusion Encrypted STP File Generation**

Generating the encrypted STP files for SmartFusion takes 50 times longer than generating the nonencrypted plain STP.

#### <span id="page-21-4"></span>**3.1.24 ProASIC3 Devices Programming Action Failed**

When programming a ProASIC3 device, the message "Error: A programming file must be loaded before running the command **set\_program\_action**" appears.

#### **Workaround:**

- 1. Export the PDB/STAPL file from Libero.
- 2. Open FlashPro and load the programming file to run programming.

#### <span id="page-21-5"></span>**3.1.25 SoftConsole - Restricts ARM® Cortex®-M3 Debug with Debug Pass Key**

SoftConsole does not support this feature.

### <span id="page-21-6"></span>**3.1.26 Documentation - Web-based Documentation**

Starting with the Libero SoC v11.7 release, most users guides for SmartFusion2, IGLOO2, and RTG4 are available on the Microsemi website. Libero SoC and Programming/Debug tools include links to the website.

If the machine on which the Libero SoC software is installed does not have access to the internet, you (or a site administrator) can download all the Libero SoC v11.7 user guides from the Libero SoC documentation site.

#### <span id="page-21-7"></span>**3.1.27 Documents on Linux: Firefox Requirement for Online Help and User Guides**

Libero SoC v11.8 requires the "Firefox" executable to be in your PATH variable on Linux. Alternatively, you can access the reference manuals on the Microsemi website, or by clicking **Help > Reference Manuals** in Libero SoC. For the Libero SoC SoC v11.8 release, the "Web Browser"

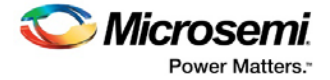

selection in the Libero SoC Preferences dialog box is only used by online help and for some user guide links.

### <span id="page-22-0"></span>**3.1.28 Installation**

C++ installation error can be ignored. Required files will install successfully.

On some machines, the InstallShield wizard displays a pop-up message stating:

*The installation of Microsoft Visual C++ Redistributable Package (x86) appears to have failed. Do you want to continue the installation?* 

Click **Yes** to complete the installation.

#### <span id="page-22-1"></span>**3.1.29 Antivirus Software Interaction**

Many antivirus and host-based intrusion prevention system (HIPS) tools flag executables and prevent them from running. To eliminate this problem, users must modify their security settings by adding exceptions for specific executables. This is configured in the antivirus tool. Contact the tool provider for assistance.

Many users are running Libero SoC successfully with no modification to their antivirus software. Symantec, McAfee, Avira, Sophos, and Avast tools have known issues. The combination of operating system, antivirus tool version, and security settings all contribute to the end result. Depending on the environment, the operation of Libero SoC, ModelSim ME, and/or Synplify Pro ME may or may not be affected.

### <span id="page-22-2"></span>**3.1.30 Installation Issue on Linux**

After installation of Libero SoC on Linux, the attempt to run the udev\_install script for FlashPro setup fails with the following message:

% ./udev\_install /bin/sh^M: bad interpreter: No such file or directory

#### **Problem:**

The script uses Windows CR/LF line termination instead of UNIX/Linux LF only line termination and, hence, is not a valid shell script.

#### **Workaround:**

Run the dos2unix command on the script to convert CR/LF line termination to LF only line termination:

```
% dos2unix udev_install
%. /udev_install
```
If the dos2unix command is not available, install the command first, and then run dos2unix, and udev\_install:

```
% sudo yum install dos2unix
% dos2unix udev_install
```

```
%. /udev_install
```
#### <span id="page-22-3"></span>**3.1.31 Warning Message During Bitstream Generation/Programming**

A warning message "Untested Windows version 6.2 detected!" appears on the Libero SoC Log window during Bitstream Generation on Windows 8 and Windows 10 machines. This warning

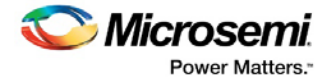

message originates from the Qt Library on which the bitstream generation tool is based. This message is benign and can be safely ignored.

### <span id="page-23-0"></span>**3.1.32 SSN Results Not For Silicon Sign-Off**

Simultaneous Switching Noise (SSN) is a noise analysis tool for SmartFusion2 and IGLOO2. The noise margin reported by the SSN Analyzer is computed based on the I/O standards, Drive Strength, and placement of the pin. The SSN Analyzer provides a general guideline and helps the designer to achieve the desired voltage noise margin. It is not intended to be used as a silicon sign-off tool.

#### <span id="page-23-1"></span>**3.1.33 Incorrect SPI file generated when using Update Policy**

For Libero and Job Manager v11.8 and older, when Fabric/eNVM is protected with FlashLock/UPK1 in Update Policy in Security Policy Manager and SPI UEK1/UEK2/UEK3 bitstream files are exported, the SPI file will include Fabric/eNVM, even if they are protected in Update Policy. This generated UEK SPI bitstream file will fail programming, because there is no way to match UPK1 in SPI use models.

#### **Workaround:**

Do not export Fabric/eNVM in UEK1/UEK2/UEK3 SPI bitstream files if they are protected in Update Policy.

## <span id="page-23-2"></span>**3.1.34 SmartDebug - Probe Insertion Flow: Router fails when nets are assigned to user locked I/Os**

Probe insertion flow fails when a net is assigned to user I/O that is already locked.

#### <span id="page-23-3"></span>**3.1.35 Programming - The command set\_programming\_action fails**

The command set\_programming\_action fails if a programming file is not loaded before running the command.

#### **Workaround:**

- 1. Export PDB/STAPL file.
- 2. Open FlashPro and load programming file to run programming.

## <span id="page-23-4"></span>**3.1.36 Programming - eNVM with serialization only crashes during bitstream generation (SmartFusion2 and IGLOO2)**

An eNVM design with only a serialization client causes a crash during bitstream generation.

#### **Workaround:**

- 1. Add a dummy "Data Storage" client.
- 2. Fill it with 0's.
- 3. Generate/export bitstream.

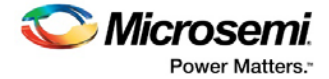

## <span id="page-24-0"></span>**4 System Requirements**

For information about operating system support and minimum system requirements, see the [System Requirements](http://www.microsemi.com/index.php?option=com_content&Itemid=2816&catid=1644&id=1574&lang=en&view=article#device-support) web page.

**Note:** A 64-bit OS is required for designing with SmartFusion2, IGLOO2, and RTG4 devices.

For Linux OS setup instructions, see the [Libero SoC Documents](http://www.microsemi.com/products/fpga-soc/design-resources/design-software/libero-soc#documents) web page.

## <span id="page-24-1"></span>**4.1.1 Operating System Support**

#### **Supported**

- Windows 7, Windows 8.1, Windows 10\*
- RHEL 5\*\* and RHEL 6, , RHEL  $7^*$  , CentOS  $5^{**}$ , and CentOS 6, and CentOS  $7^*$
- SuSE 11 SP4 (Libero only. FlashPro Express, SmartDebug, and Job Manager are not supported.)

**Note:** \* New OS support for this release.

 **\*\*** RHEL 5 and CentOS 5 do not support programming using FlashPro5.

#### **Not Supported**

- 32-bit operating system
- Windows XP
- Support for the following operating systems will cease in the second half of 2017:
	- o RedHat Enterprise Linux 5.x through 6.5
	- o CentOS 5.x through 6.5

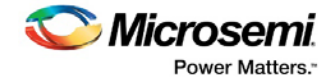

# <span id="page-25-0"></span>**5 Synopsys and Mentor Graphics Tools**

Libero SoC v11.8 includes the following tools:

- Synplify Pro L2016.09M-2
- ModelSim ME 10.5c
- ModelSim ME Pro 10.5c
- Identify L2016.09M-2

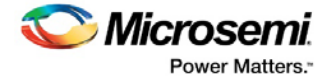

## <span id="page-26-0"></span>**6 Libero SoC v11.8 Download**

Click the following links to download Libero SoC v11.8 on Windows and Linux operating systems:

- **Windows Download**
- **E** [Linux Download](http://soc.microsemi.com/download/reg/default.aspx?f=LiberoSoCv11_8_LIN)

**Note:** Installation requires administrator privileges to the system.

## <span id="page-26-1"></span>**6.1 Downloading SoftConsole 3.4/4.0**

Libero SoC v11.8 is compatible with SoftConsole v3.4 SP1 and SoftConsole v4.0. The following links contain the download packages, and explain the steps for downloading SoftConsole on different operating systems:

- Download [SoftConsole v4.0 for Windows](https://soc.microsemi.com/portal/default.aspx?r=3&p=f=SoftConsolev40_WIN)
- Download [SoftConsole v4.0 for Linux](https://soc.microsemi.com/portal/default.aspx?r=3&p=f=SoftConsolev40_LIN)
- Download [SoftConsole v3.4 SP1 for Windows](https://soc.microsemi.com/portal/default.aspx?r=3&p=f=SoftConsolev34_SP1)